# *Microsoft Word 1*

**Deze les is onderdeel van de lessenserie over Microsoft Office. Tijdens deze les gaan de leerlingen ervaren hoe het werken is met een tekstverwerker: Word. Ze leren hoe het programma Word eruit ziet en welke functies het heeft. De leerlingen gaan natuurlijk ook een paar functies uitproberen.**

**De les heeft zowel doe- als kijkopdrachten en is daardoor afwisselend en interactief. Totale duur: 50 min.**

## **VERBINDING MET BEROEPEN EN DE ARBEIDSMARKT**

Voor bijna alle beroepen ter wereld is het handig en belangrijk dat je kunt werken met een tekstverwerker. Schrijvers, journalisten, onderzoekers… Maar ook leerlingen die een spreekbeurt maken! Alle informatie die men wil bewaren kan in de tekstverwerker worden getypt en opgeslagen op de laptop of in de cloud.

## **LESOPBOUW**

• Introductie: In deze les gaan de leerlingen

basisvaardigheden leren in Microsoft Word (5 min)

- Verdieping: Klassikaal instructievideo kijken met basisvaardigheden Word (10 min)
- Doen: Leerlingen werken zelfstandig of in 2tallen aan een opdracht in Word (25 min)
- Afronding: Klassikaal leeropbrengsten bespreken + vooruitblik les 2 (10 min)

## **VOORBEREIDING & BENODIGDHEDEN**

Van te voren kun je een aantal dingen doen:

- Lees de handleiding en lesbrief
- Digi-bord met internetverbinding: klik door de slides voor op het digibord
- Lees de handleiding en de lesbrief voor de leerlingen
- Digi-bord met internetverbinding: klik door de slides voor op het digibord
- Devices met daarop Word geïnstalleerd. De laatste versie wordt aangeraden, maar is niet essentieel.

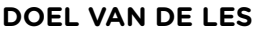

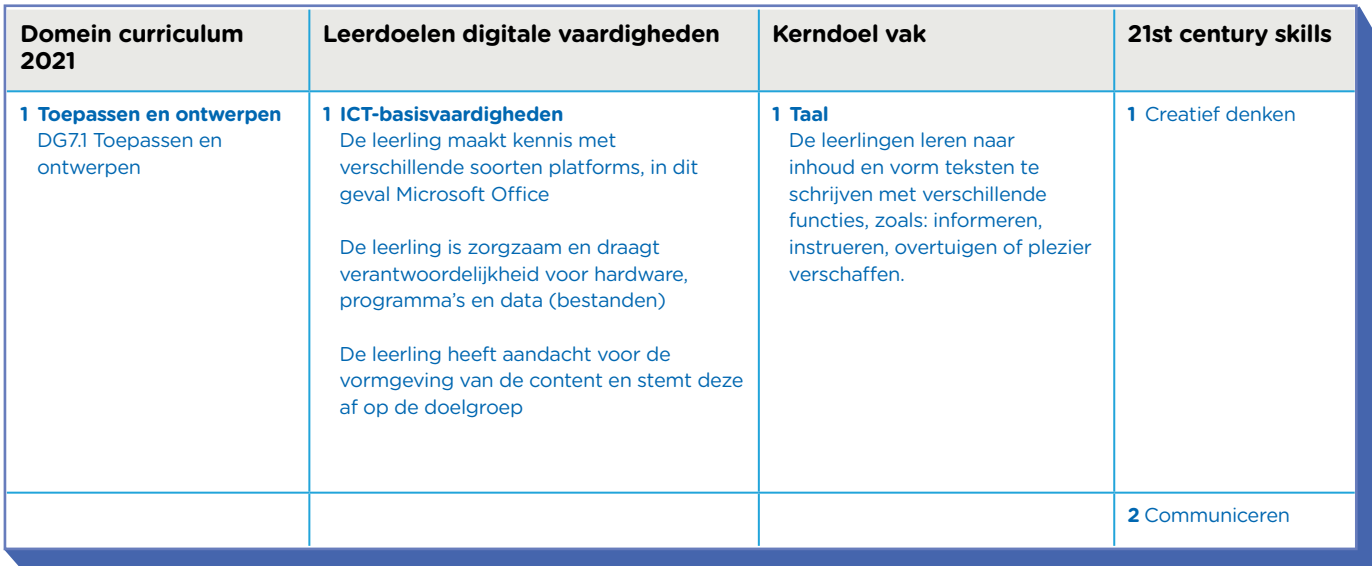

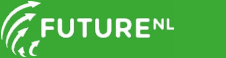

## **INTRODUCTIE**

#### Openingsslide

#### Slide 1, Praten met de klas

Wijs naar het woord "Microsoft" op het bord en vraag de leerlingen: hebben jullie wel eens van Microsoft gehoord? Laat een paar leerlingen een antwoord geven. Vertel daarna: Microsoft is een bedrijf dat onder andere programma's maakt waarmee je op de computer kunt werken. Wijs nu op het tweede woord "Word" en vraag wat de leerlingen weten over "Microsoft Word". Antwoord daarna: we gaan het vandaag hebben over Microsoft Word. Dit is een tekstverwerker op de laptop. Met een tekstverwerker kun je teksten typen, dan hoef je ze niet te schrijven.

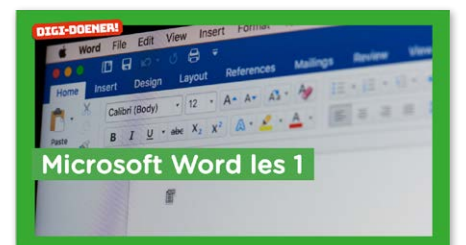

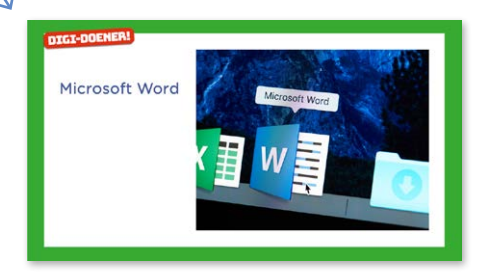

#### **BEROEPENSLIDE/ARBEIDSMARKT**

#### Slide 2, Handig om te leren om…

Vertel: tegenwoordig is de computer niet meer weg te denken uit de bedrijven. Bijna iedereen moet wel eens wat typen op de computer of laptop. Je hebt zelfs beroepen die alleen maar bezig zijn op een computer! Vraag: Welke beroepen kun jij bedenken die de hele dag op de computer werken? Laat enkele leerlingen antwoord geven.

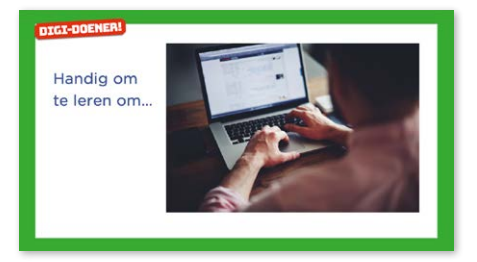

### **VERDIEPING**

#### Slide 3, Luisteren

In het filmpje op de slide wordt uitgelegd hoe Microsoft Word werkt. Bekijk het filmpje één keer. Vraag daarna aan de leerlingen wat ze hebben onthouden van het filmpje. Bekijk het filmpje daarna nog een keer.

Optioneel: na het bekijken van het filmpje kun je Microsoft Word openen op het digi-bord. Typ een stukje tekst aan de hand van de aanwijzingen van de leerlingen, die ze in het filmpje hebben gezien.

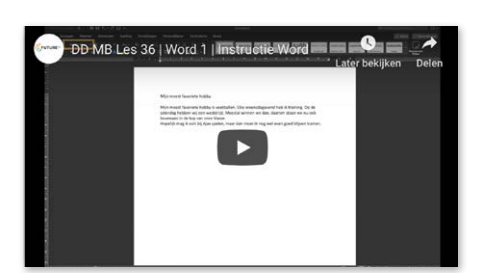

#### **DOEN**

#### Slide 4, Doen

Jullie gaan zo meteen ook een stukje typen over jullie grootste hobby. Hiervoor krijg je de opdracht van mij op papier uitgedeeld.

Deel de opdracht uit en loop door de klas om te kijken hoe het gaat. Zorg dat alle leerlingen de tekst in de opmaak krijgen

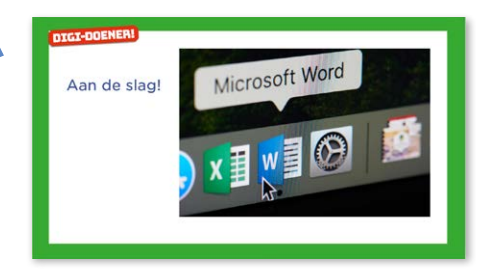

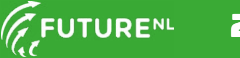

zoals die in de lesbrief staat.

Als je daarna tijd over hebt kun je de leerlingen ook opdracht 2 laten maken. Hier kunnen de leerlingen aan de hand van tips uitproberen welke lettertypes, groottes en kleuren er allemaal zijn.

## $\star$ TIP

Je kunt de leerlingen helpen om hun tekst uit te printen. Dan hebben ze hun mooiste tekst écht op papier!

## **AFRONDING**

## Slide 5, Praten met de klas

Vraag de leerlingen: Wat heb je allemaal geleerd in deze les? Antwoord: Je weet nu de basishandelingen van Microsoft Word. Je weet hoe Word is ingedeeld en waar je het lint voor kunt gebruiken. Je kunt tekst opmaken, dus je kunt het lettertype, kleur en grootte veranderen. In de volgende les gaan we leren hoe we een plaatje kunnen zoeken, hoe we het plaatje kunnen toevoegen in Word en hoe we een tabel kunnen maken.

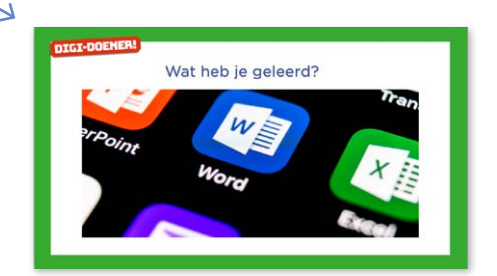

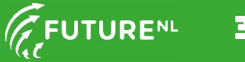